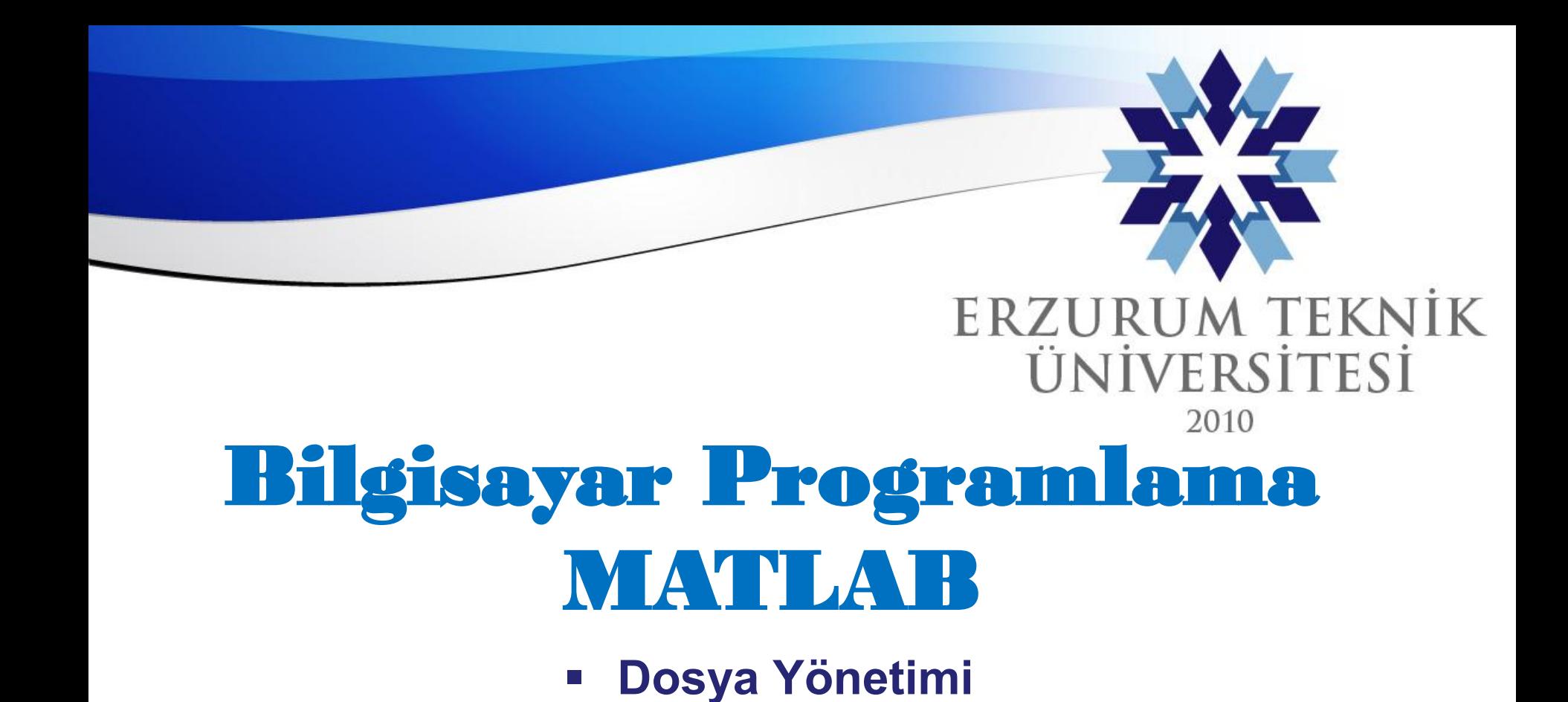

## **Prof. Dr. İrfan KAYMAZ**

www.erzurum.edu.tr

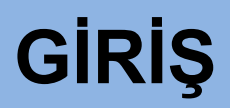

- Şu ana kadar bir programda hesaplanan veya elde edilen veriler RAM'de saklanacak şekilde tanımlanmıştı. Yani, bilgisayar kapatıldığında veya MATLAB programı sona erdirildiğinde verilerde kaybolmaktaydı.
- Oysa pek çok uygulamada elde edilen veriler daha sonra kullanılmak üzere saklanması gerekir. Bunun için verilerin bir dosyaya yazılması gerekmektedir.

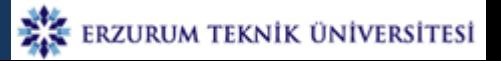

**Dosya açma: fopen**

fopen komutu bilgi kaydetmek için veri dosyası açar veya oluşturur. Yazım formatı:

İfade = fopen('dosya adı','izin')

Burada:

```
ifade-> dosya değişkeni
dosya adı->verilerin kaydedileceği dosyanın adı
izin-> dosyanın kullanım izni : r,w,.., vs.
```
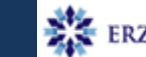

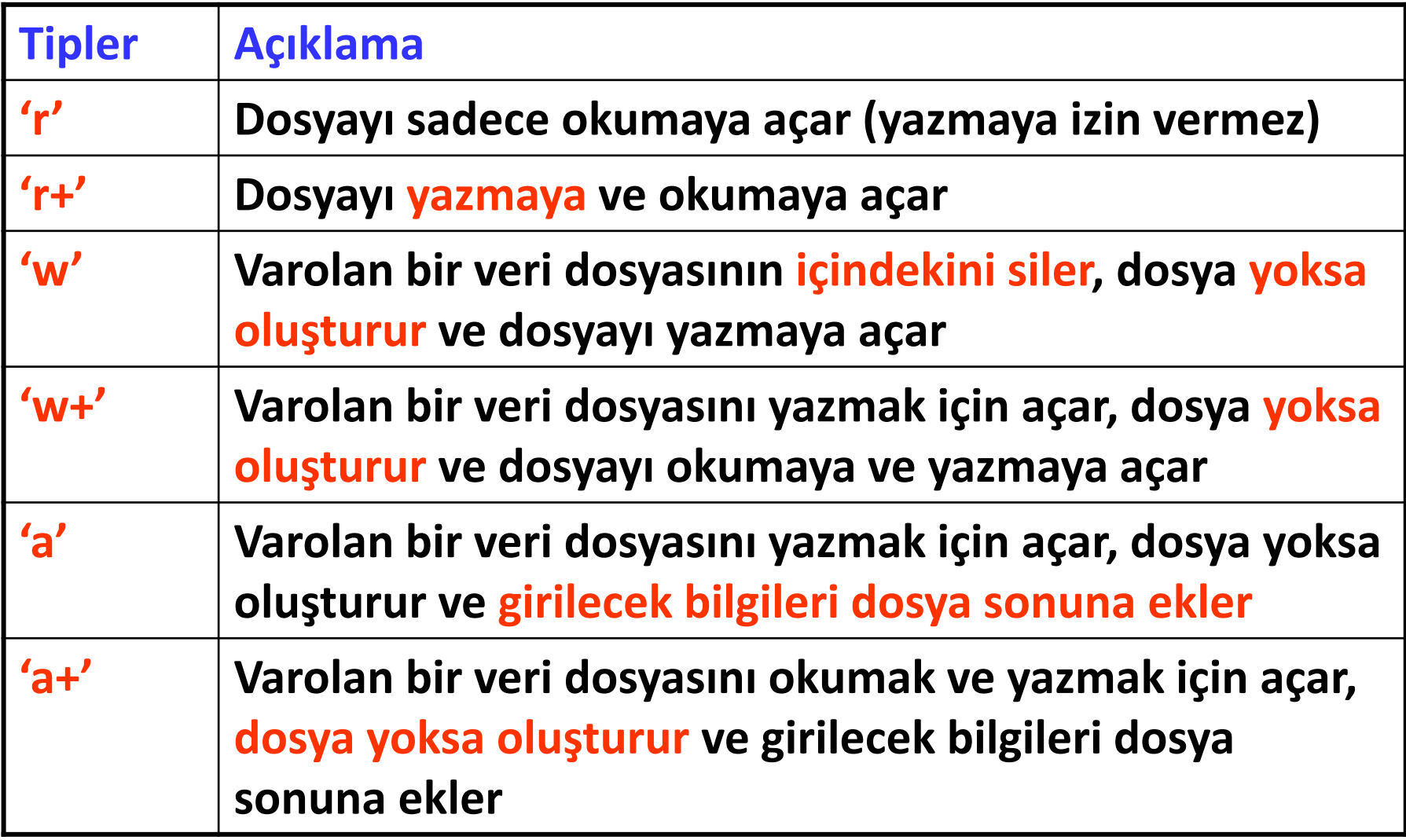

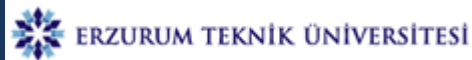

Dosya yazma ve/veya okumaya açılan dosyanın MATLAB 'den ilişkisini kesmeye (dosyayı kapamaya) yarayan komuttur.

### **Kullanımı:**

**Sonuc=fclose(ifade)**

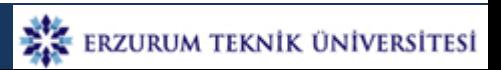

**Verilerin ekrana yazılmasında kullanılan fprintf fonksiyonu, aynı zamanda fopen komutuyla açılmış dosyaya yazmakta da kullanılır.** 

**Kullanımı:**

**fprintf (ifade, '%format%format%format….%format',değişken1, değişken2,değişken3, …….)**

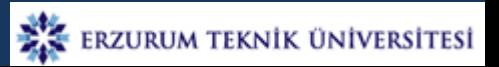

## **Örnek**

Aşağıda verilen M dizisini (vektörünü) bir dosyaya kaydeden bir MATLAB programı yazınız

 $M=[1 2 3 4];$ 

a=fopen('veri.dat','w');

fprintf (a,'%d %d %d %d',M); fclose(a);

For döngüsü ile:

```
M=[1 2 3 4];
```

```
a=fopen('veri.dat','w');
```

```
for i=1:4
```

```
 fprintf(a,'%d ',M(i));
```
end

fclose(a);

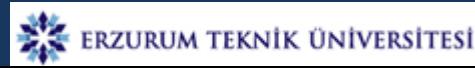

# **Örnek**

Aşağıda verilen matrisi "veri.dat" dosyasına kaydeden bir MATLAB programı yazınız.

```
A=[1 5 11 ; 2 4 5];
a=fopen('veri.dat','w+');
for i=1:2for j=1:3 fprintf(a,'%d ',A(i,j));
   end
end
fclose(a);
```
veri.dat isimli dosyayı silmeden A dizisini bu sonuna eklemek için hangi 'izin' kulanılmalıdır?

#### **Dosyadan bilgilerin okunması: fscanf**

**fscanf:** Formatlanmış verileri içeren dosyadan değerleri okuma komutudur ve yazılımı:

```
[değişken, sayi] = fscanf (ifade,'format',alan)
```
Burada;

değişken: okunan değerlerin atandığı değişken sayi : okunan data sayısı alan : inf ile verilerin tamamını okunması sağlanır

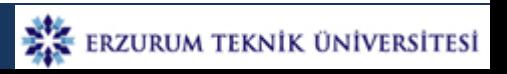

# **Örnek**

Aşağıda verilen vektörü bir dosyadan okuyup b değişkenine atayan MATLAB programı

veri.dat

1 5 11 2 4 5

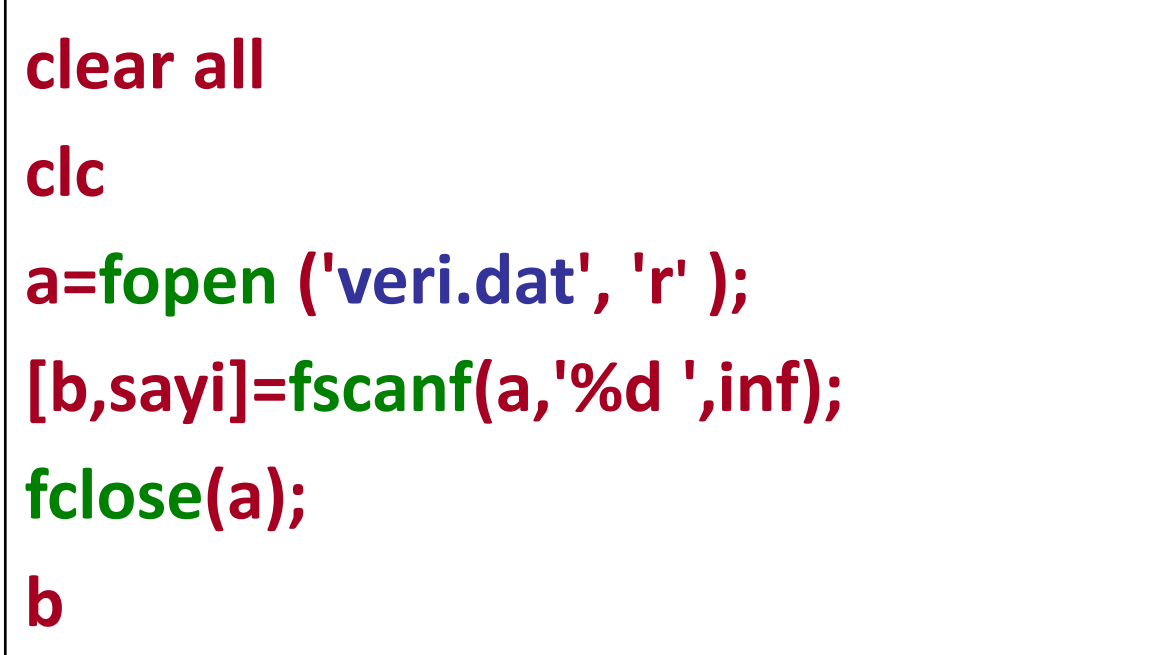

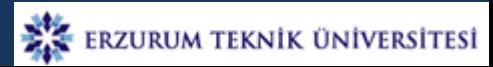

#### **Dosyadan belirli sayıdaki bilgilerin okunması**

## **What is a computer???** *Dosya Yönetimi*

Bir Dosyadan belirli bir sayıdaki bilgilerin fscanf ile okutulması için fscanf komutu aşağıda verilen formatta kullanılır.

 $[A, count] = fscanf(fid, format, size)$ 

## Örnek

Aşağıda verilen vektörün ilk iki elemanını bir dosyadan okuyup b değişkenine atayan MATLAB programı

veri.dat

1 5 11 2 4 5

```
clear all
clc
a=fopen ('veri.dat', 'r' );
for i=1:2
b(i)=fscanf(a,'%d ',[1]);
end
fclose(a);
b
```
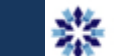

#### **Dosyadan birden fazla değişkene bilgi okunması**

Yanda verilen formattaki bir dosyadan bilgilerin aynı formatta okunması için:

b=fopen(a,'veri.dat',[2 inf]

b aşağıda verilen matris formatına sahip olur:

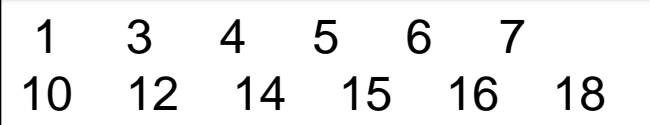

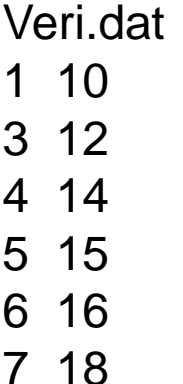

Satır vektörlerini faklı değişkenlere atamak için:

 $c=b(1, ...)$ 

Dosyadan bilgilerin direkt olarak farklı değişkenlere okutmak için

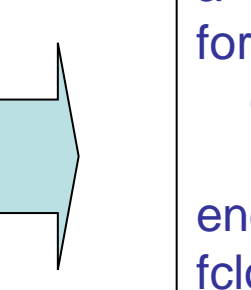

 $d = b(2, :)$   $a = fopen('veri.dat','r')$ for  $i=1:6$  d(i)=fscanf(a,'%f',[1]); e(i)=fscanf(a,'%f',[1]); end fclose(a)

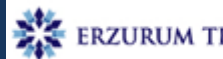

## **Uygulama**

Bir data dosyasında verilen sayıları kullanarak aşağıdaki fonksiyonun değerini hesaplayıp sonucu ana programda yazdıran bir MATLAB programı yazınız.

$$
F(x, y) = x^{2} \cdot y + \sqrt{xy} + \frac{\ln(x) + 1}{\log_{10}(y)}
$$

x y 1 10 3 13 5 15 8 16 9 18

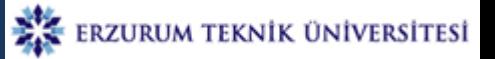